# SOCIAL SECURITY'S WEBINAR SERIES

NEW ACCESS AND REGISTRATION FOR BUSINESS SERVICES ONLINE

## **TODAY'S TOPIC:**

REGISTRATION AND AUTHENTICATION **CHANGES** AFFECTING FILING

Our **NEW** Access and Registration for Employer Services Business Services Online (BSO)

WHAT **DOES** THIS MEAN FOR YOU?

BSO users must now authenticate their identity to submit W-2's and for the following employer s e r v i c e s :

Wage file upload.  $W - 2/W - 2C$  online. AccuWage online. Social Security Number Verification Service (SSNVS). View wage report name/SSN errors.

You will not be able to use the services above without a u then ticating.

# WHY FILE ELECTRONICALLY?

Filing W-2s electronically is free, fast, and secure!

January 31 is the filing deadline for BOTH electronic and paper forms W-2.

For more information please visit:

<https://www.ssa.gov/employer/firstFilers.htm>

The Internal Revenue Service (IRS) has issued final regulations that reduce the electronic filing threshold from 250 W-2s to10 informational returns, beginning January 2024.

> For more information visit: <https://www.ssa.gov/employer/taxpayer.html>

## FINAL REGULATIONS ISSUES Faxpayer First Act

START THE ACCESS AND REGISTRATION PROCESS FOR BSO BEFORE W-2 REPORTING SEASON IN JANUARY

It can take up to 2 weeks to complete the registration process.

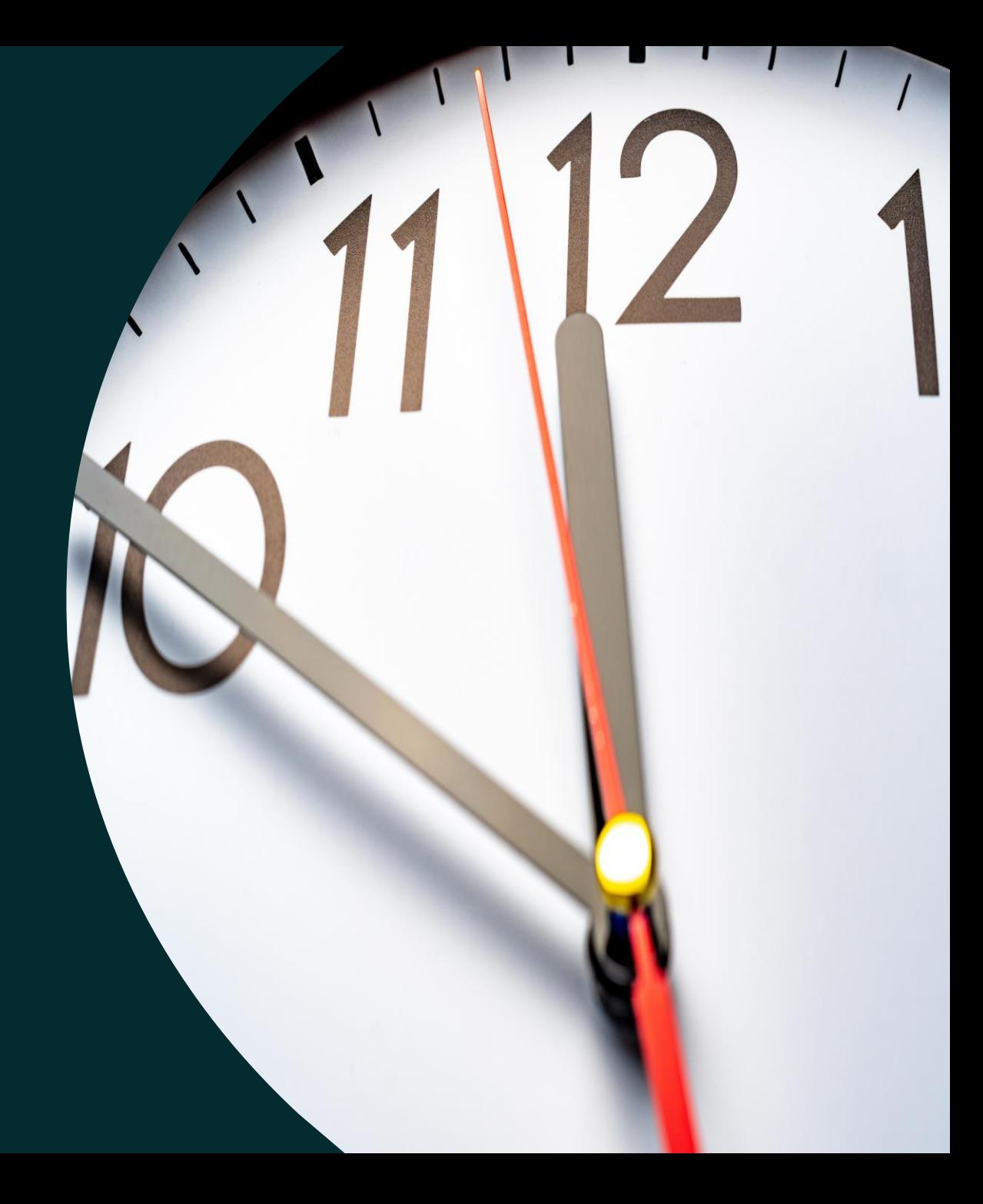

## USERS WITH A FOREIGN ADDRESS WITH OR WITHOUT A SOCIAL SECURITY NUMBER

## **Foreign Address without SSN**

At this time, if you are a registrant with a foreign address and do not have an SSN, you will not be able to file your W-2/W-3 reports electronically. Instead, you will need to mail paper Forms W-2/W-3 and W-2c/W-3c to the Wilkes-Barre Direct Operation Center (WBDOC). Please visit [https://www.ssa.gov/employer/paperFormInstr](https://www.ssa.gov/employer/paperFormInstr.htm) [.htm](https://www.ssa.gov/employer/paperFormInstr.htm)

for address information.

## **Foreign Address with SSN**

If you are a registrant with a foreign address and have an SSN, you may be able to access our BSO wage reporting services by creating or using an existing ID.me account. Access to the BSO application requires multifactor authentication. ID.me is a Single Sign-On provider that meets the U.S. government's most rigorous requirements for online identity proofing and authentication. To register, you must start at <https://www.ssa.gov/bso/bsowelcome.htm>. In the "Employers" box select the 'Create account' link to verify your identity with ID.me.

Attention! Self-Employed users without an Employer Identification Number (EIN)

Self-employed users without an EIN cannot currently register for BSO.

If you do not have an EIN, you will need to mail paper W-2/W-3 and W-2c/W-3c to our WBDOC.

Visit the Paper Forms W-2 & Instructions page for address information.

Paper Forms W-2 & Instructions- [www.ssa.gov/employer/paperFormInstr.htm](https://www.ssa.gov/employer/paperFormInstr.htm)

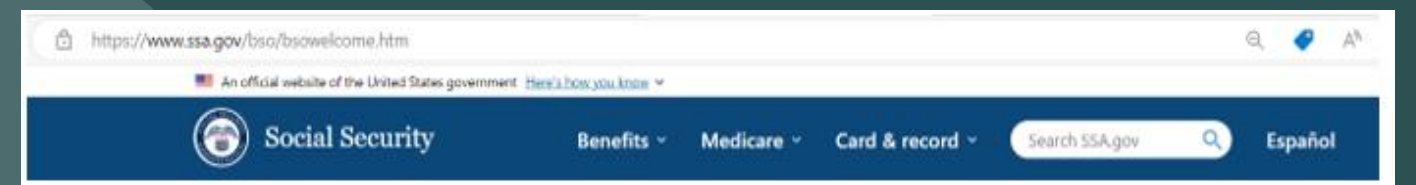

## **Business Services Online (BSO)**

The Suite of Services allows organizations, businesses, people, employers, attorneys, non-attorneys representing Social Security claimants, and third-parties to exchange information with Social Security securely via the Internet. You must register and create your own password to access BSO.

### Información para el Empleador en Español

### **Employers**

For employers to:

· Report wages

- · View submission and report status
- · Act on resubmission notices · Verify Social Security numbers
- 

Log in

Create account

Employer information

Customer support for wave reporting

For questions: employerinfoldess.gov

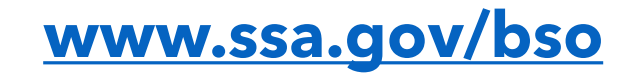

## **START AT THE BSO WELCOME PAGE**

## HELPFUL TIPS TO CREATE A NEW EMPLOYER SERVICES ACCOUNT

**DON'T WAIT! Register today!** This process includes receiving activation codes in the mail and it would take up to 2 weeks.

## Use this option if you are:

- an Employer,
- an employee submitting on behalf of your employer,
- a sole proprietor,
- a volunteer or,
- a 3rd party who submits on behalf of other companies

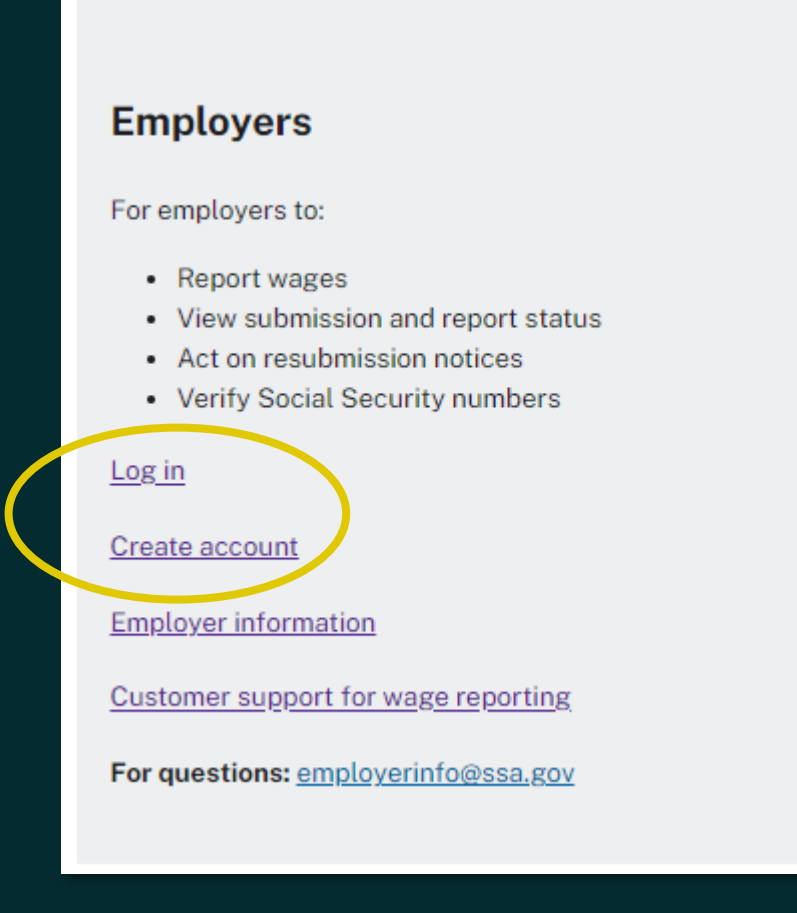

To register, you **MUST** start at the BSO Welcome page [www.ssa.gov/bso](http://www.ssa.gov/bso).

# NAVIGATING THE NEW SIGN IN PROCESS

The initial Social Security sign in screen looks the same for a business and personal account.

It is important that you start from the BSO Welcome page to access BSO services.

You will not be able to access BSO services otherwise. www.ssa.gov/bso

## Social Security

Create an Account or Sign In

Create an account with Login.gov

Sign in with **U** LOGIN.GOV

Sign in with *D.me* 

### Learn more

Sign in with Social Security Username

For accounts created **before** September 18, 2021

**O** Don't know which option to sign in with?

**Start here:** [www.ssa.gov/bso](http://www.ssa.gov/bso)

 $*$  N O T E  $*$  Y o u will no longer use your BSO User ID and password to log in to BSO.

However, your account still exists and will be available after you verify your identity.

Your employer will not have access to your p e r s o n a l i n f o r m a t i o n .

# REQUIREMENTS FOR CREATING AN ONLINE ACCOUNT

### You may need the following to create an account:

- A valid email address.
- Your Social Security number (SSN).
- A U.S. mailing address (unless using ID.me).
- A working mobile device to receive text messages.
- Your driver's license information.
- Your full legal name (as listed on your Social Security card).

### You may need to provide financial information such as:

- The last eight digits of a valid credit card (Visa, Mastercard, or Discover card).
- W-2 tax form information.
- 1040 Schedule SE (self-employment) tax form information.

## IF YOU ARE HAVING DIFFICULTY WITH ACCESS AND REGISTRATION

• Login.gov Help Center • 1-844-875-6446 • ID.me Help Center • Live virtual help • <https://help.id.me/hc/en-us> • Employer 1-800#:  $\cdot$  1-800-772-6270 (TTY 1-800-325-0778)

Slow down! Take your time. Please navigate through the authentication process carefully. A simple keying mistake could cause an authentication error and lock you out of the system.

TIPS TO **SUCCESSFULLY** NAVIGATE THE AUTHENTICATION PROCESS

When uploading images of your driver's license, please be sure to upload a clear picture of the front and back. A blurry picture may cause authentication issues.

Make sure you are using your full legal name that is recorded on your driver's license and Social Security card.

NOTE: your personal and business accounts will remain SEPARATE.

Be prepared to verify your identity and accept the Terms of Service every time you sign in for Business Services.

## BSO WELCOME PAGE

## YOU MUST START HERE FOR EMPLOYER SERVICES

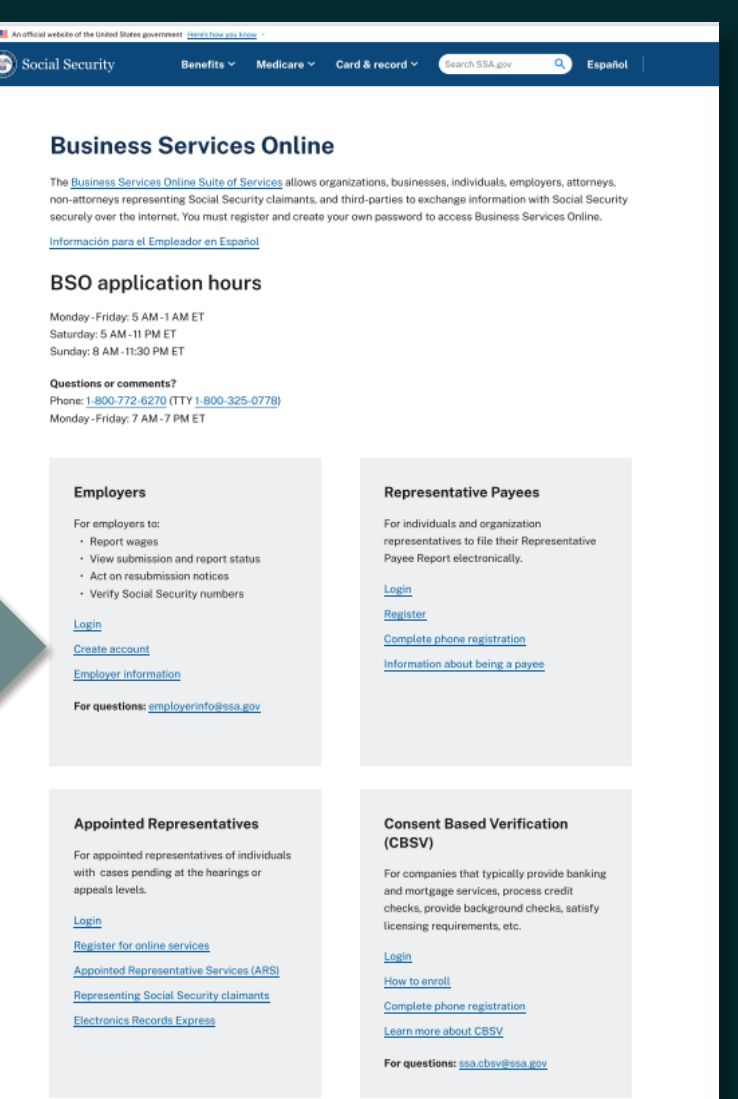

[www.ssa.gov/bso](http://www.ssa.gov/bso)

# FIRST TIME USER PATH

SIGN IN WITH LOGIN.GOV

## **STARTING FROM SSA.GOV HOMEPAGE**

**Step 1:** On the Social Security Administration (SSA) homepage [\(www.ssa.gov\)](http://www.ssa.gov/), in the *"Services for"* section at the bottom of the page, select the Employers & businesses link.

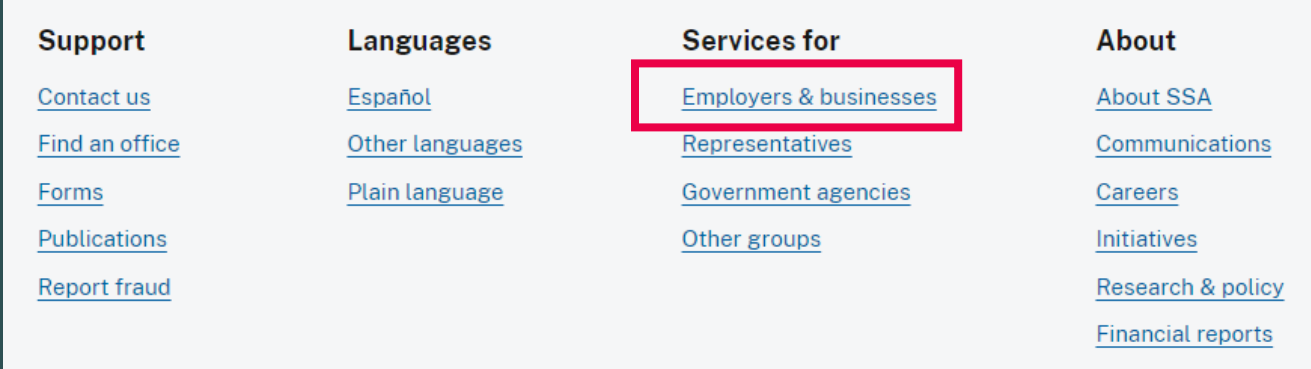

**Step 2:** On the Employer W-2 Filing Instructions & Information page, select the Business Services Online button. The system will display the Business Services Online page.

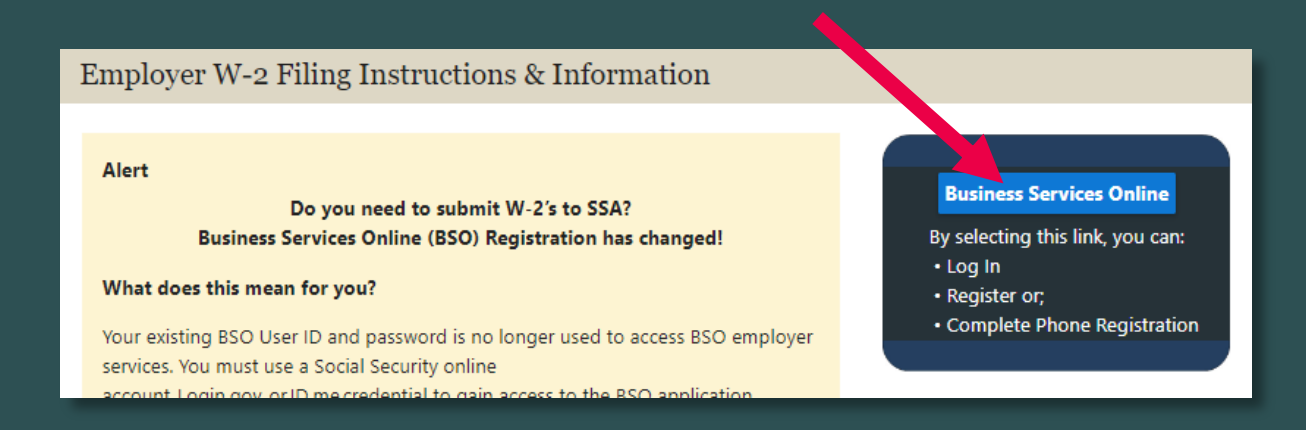

#### An official website of the United States government Here's how you know

Social Security Benefits > Medicare > Card & record > Search SSA gov Q Español

### **Business Services Online**

The Business Services Online Suite of Services allows organizations, businesses, individuals, employers, attorneys, non-attorneys representing Social Security claimants, and third-parties to exchange information with Social Security securely over the internet. You must register and create your own password to access Business Services Online.

 $0778$ 

Login **Create account Employer information** 

### For questions: employerinfo@ssa.gov

#### For employers to · Report wages · View submission and report status

- · Act on resubmission notices · Verify Social Security numbers
- 

#### Login

Create account

Employer information

For questions: employerinfo@ssa.gov

#### **Representative Payees**

For individuals and organization representatives to file their Representative Payee Report electronically.

Login

Register

Complete phone registration

Information about being a payee

#### **Appointed Representatives**

For appointed representatives of individuals with cases pending at the hearings or appeals levels.

#### Login

Register for online services

Appointed Representative Services (ARS)

**Representing Social Security claimants** 

Electronics Records Express

#### **Consent Based Verification** (CBSV)

For companies that typically provide banking and mortgage services, process credit checks, provide background checks, satisfy licensing requirements, etc.

#### Login

How to enroll Complete phone registration

Learn more about CBSV

For questions: ssa.cbsv@ssa.gov

## **SELECT THE** 'CREATE ACCOUNT' LINK

### **Employers**

### For employers to:

- Report wages
- View submission and report status
- Act on resubmission notices
- Verify Social Security numbers

### Log in

Create account

**Employer information** 

Customer support for wage reporting

### For questions: employerinfo@ssa.gov

**Select Create an account** with Login.gov

## Social Security

Create an Account or Sign In

C Create an account with Login.gov

Sign in with **I** LOGIN.GOV

Sign in with  $\mathbf{D}$ .me

Learn more

Sign in with Social Security Username

For accounts created before September 18, 2021

**O** Don't know which option to sign in with?

Are you now, or have you ever been a victim of domestic violence? Identity theft? Do you have other concerns?

You can contact us to block electronic access to your information at any time, for any reason.

Note: If you already have a Social Security account, Login.gov, or ID.me account, please sign in with one of those options.

## FOLLOW THE LOGIN.GOV PROCESS

account.

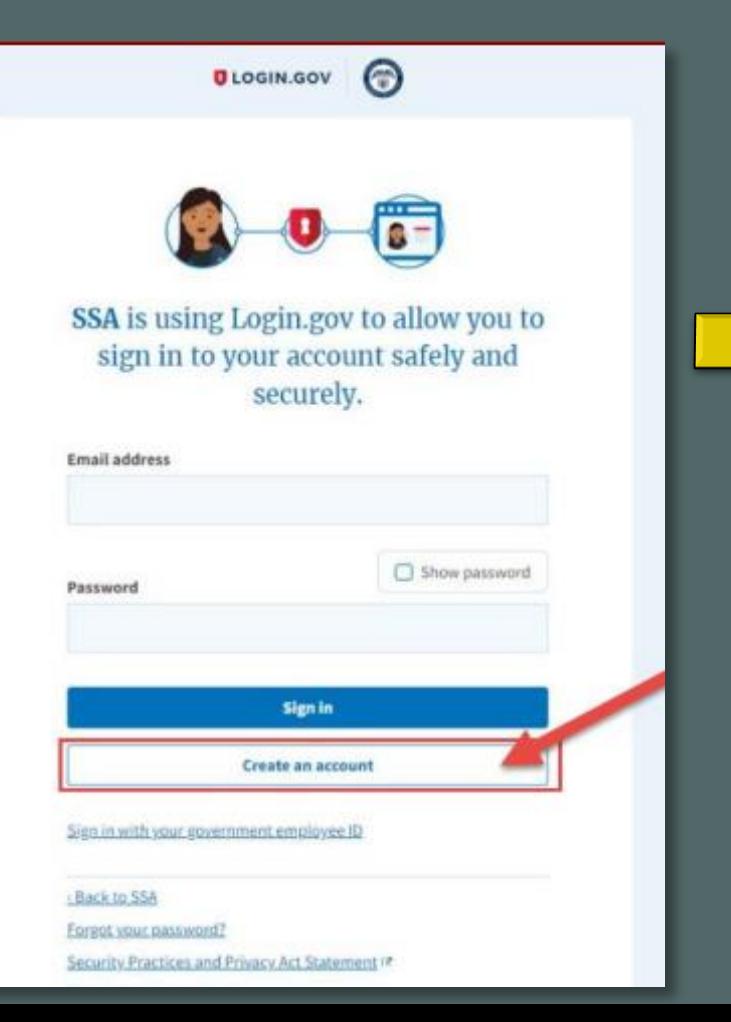

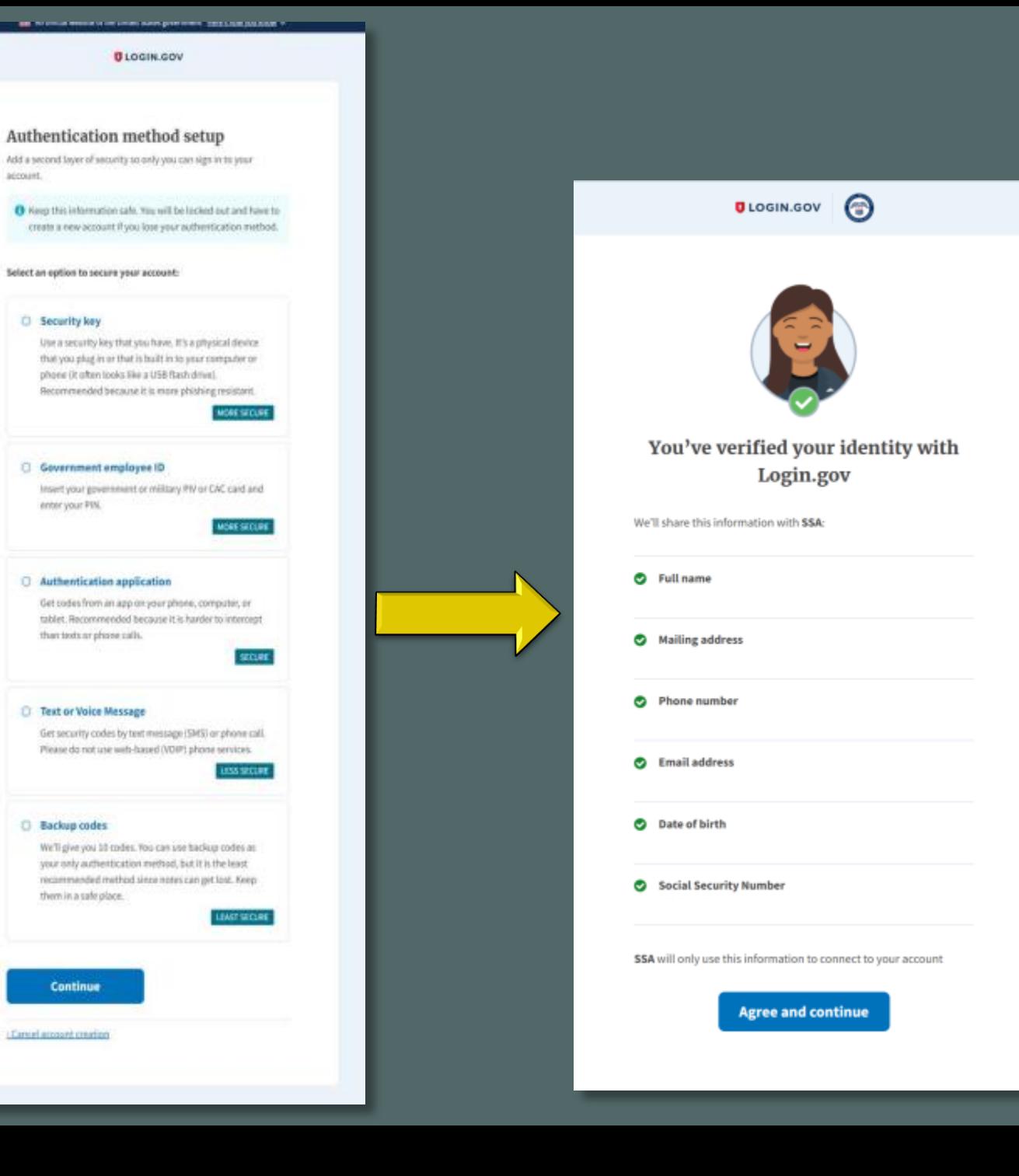

## **COMPLETE THESE ADDITIONAL STEPS TO FINALIZE THE PROCESS OF VERIFYING YOUR IDENTITY**

## Social Security

### **Next Step**

You need to verify your identity to access the requested service.

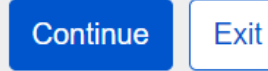

**Privacy and Security** 

OMB No. 0960-0789 Privacy Policy Privacy Act Statement Accessibility

### Social Security

### Tell us if you requested an activation code

- This code is different from the security code you just verified.
- Activation codes may be received by text, voice, postal mail, or at an office.

### Did you receive an activation code?

This code may begin with an A (Example: A-12345678) or a number (Example: 12345678).

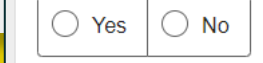

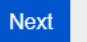

**Privacy and Security** 

OMB No. 0960-0789 Privacy Policy Privacy Act Statement Accessibility Help

### Social Security

#### Terms of Service

#### You must be able to verify some information about yourself and:

- Have a valid email address: - Have a Social Security number: - Have a U.S. mailing address; and - Be at least 18 years of age.

You may only create an account using your own personal information. Do not create an account using another person's information or identity, even if you have that person's written permission or are that person's representative payee or appointed representative.

For example, you cannot create an account for another person:

- With whom you have a business relationship;
- For whom you are a representative payee: or For whom you are an appointed representative.
- 

You may obtain assistance with creating your account from someone you trust. However, by sharing your personal information with the person assisting you, you accept the risk that the person assisting you may misuse your personal information. A third party, including a representative payee or an appointed representative, may not create an account on your behalf, but you may ask your representative payee or appointed representative to assist you to create your account if you trust the individual

In order to protect your privacy and prevent fraud, do not share your usemame and password

#### What will we do with your information?

We use the information you give us to verify your identity against our records. We also use an external identity Services Provider to verify your information against their records. They keep your information only for the period of time permitted by federal laws, regulations, or guidelines.

When you make a verification request to establish your account, our identity Services Provider may use information from your credit report to help verify your identity. As a result of using information from your credit report, you may see a "soft" inquiry entry on your credit report with the identity Services Provider, indicating that the Social Security Administration made an inquiry at your request and the date of that request. Soft inquiries do not affect your credit score, and you do not incur any charges related to them. Soft inquiries are displayed in the version of the credit report provided to a consumer and are not reported to lenders. Soft inquiries will not appear on your credit report from other providers. Soft inquiries are generally removed from your credit report after 12 months. Once you have registered for an online account, you will not generate additional soft inquiries by logging in to access our services.

You understand that by checking "I agree to the Terms of Services", you are providing 'written instructions' to SSA under the Fair Credit Reporting Act authorizing SSA to obtain information from your personal credit profile or other information from Experian, You authorize SSA to obtain such information solely to provide you access to personally identifiable information and prevent fraudulent transactions.

SSA may need to verify mobile phone data through an external service provided by Boku, Inc. You authorize your wireless carrier to use or disclose information about your account and your wireless device. If available, to SSA or its service provider for the duration of your business relationship, solely to help them identify you or your wireless device and to prevent fraud. See our Privacy Policy for how we treat your data.

#### What happens if you provide false information or misuse this service?

You may be subject to criminal or civil penalties, or both, if you provide talse or misleading statements to sign in or create an account or engage in unauthorized use of this service.

#### Who is responsible if the device you are using is not adequately safeguarded?

You accept that the responsibility to properly protect any information provided to you by Social Security is yours and that you are the responsible party should any information on or from your computer or other device be improperly disclosed. You agree that Social Security is not responsible for the improper disclosure of any information that Social Security has provided to you, whether due to your own negligence or the wrongful acts of others.

#### Social Security is Going "Green"

When you create a my Social Security account, you will no longer receive a paper Social Security Statement in the mail. You will, however, receive an email reminder -- which contains no personal information -- approximately three months before your birthday, to remind you to review your Statement online.

If you need a Statement by mail, please follow these instructions.

you can immediately view, download, or print your Statement Your online Statement contains the most up-to-date information in ou ods about your earnings and benefit.

### I agree to the Terms of Service.

THE TERMS OF **SERVICE'** 

## THEN SELECT 'NEXT'

SELECT 'I AGREE TO

## VERIFY YOUR IDENTITY

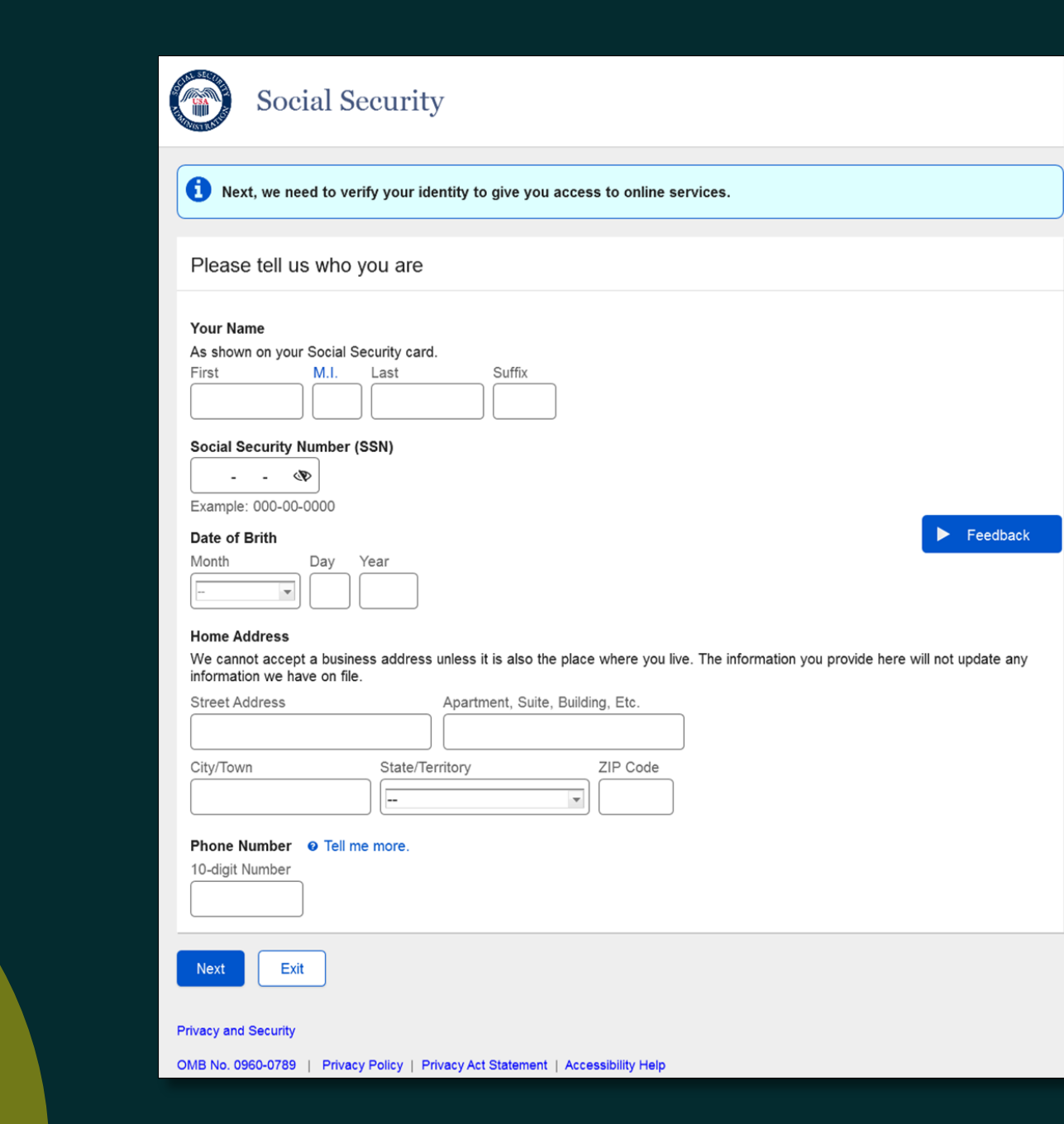

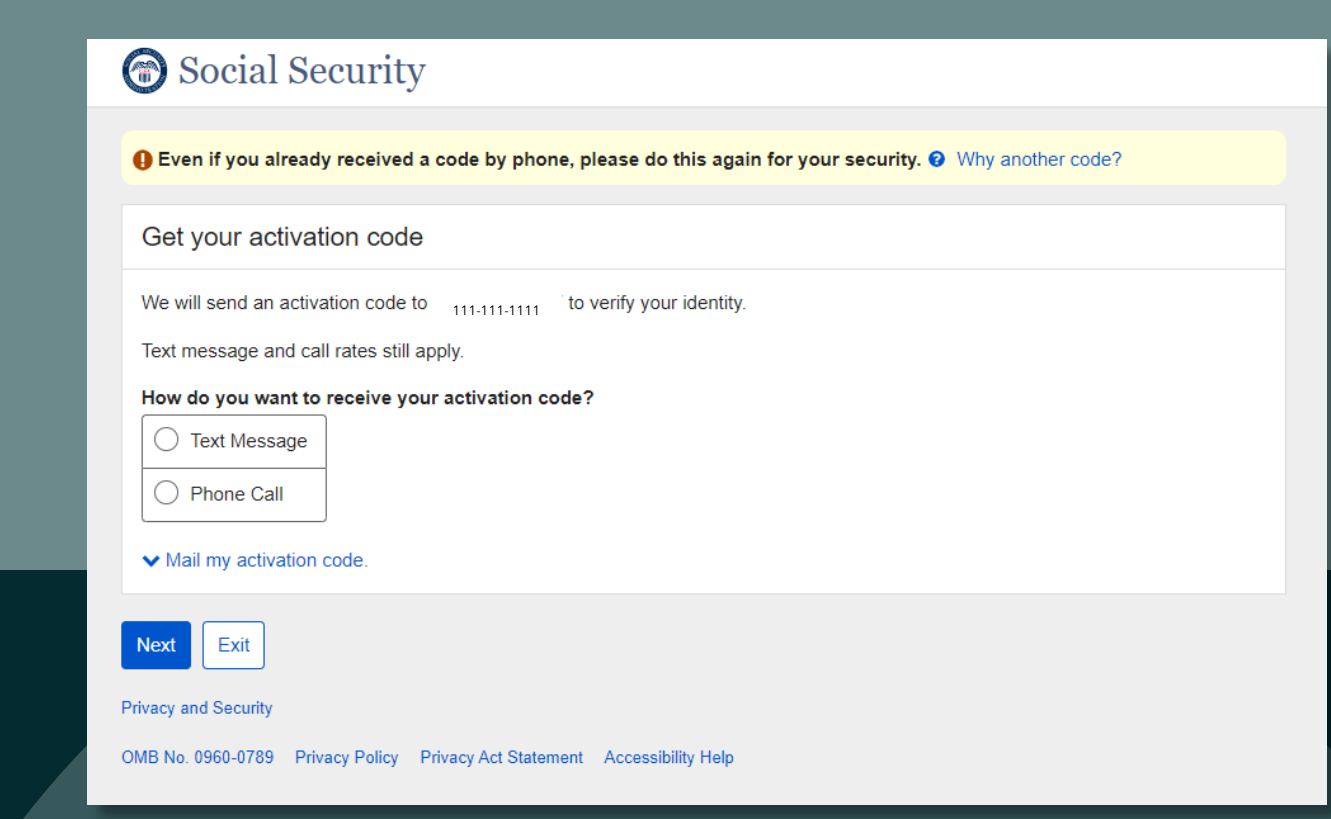

## CHOOSE HOW YOU WANT TO RECEIVE THE ACTIVATION CODE

## Social Security

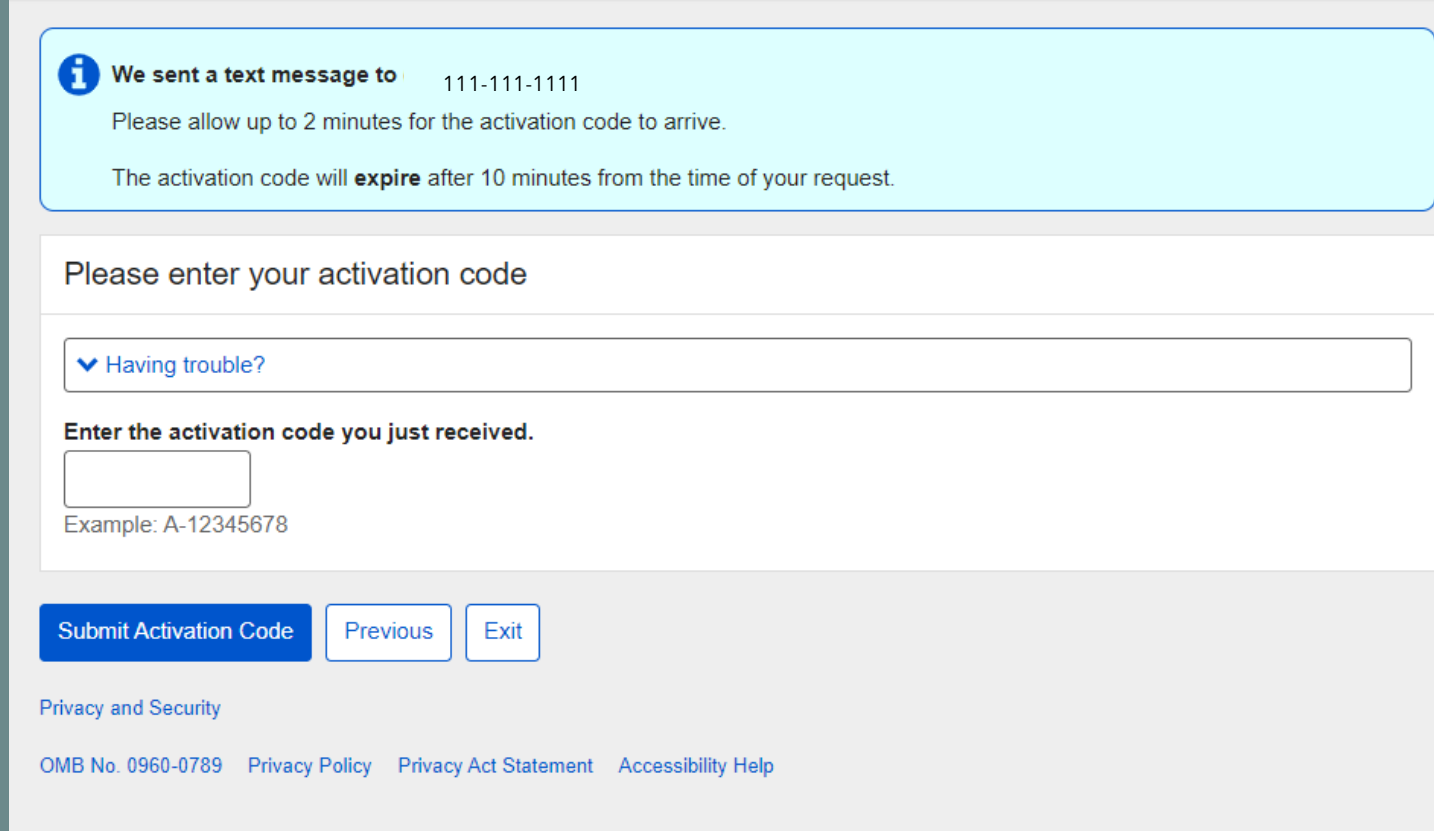

## Enter the activation code and select 'Submit Activation Code'

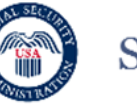

### **Social Security**

### Please choose how to verify your ID

### Please choose one of the following:

- Take Photos of your ID with a Smartphone
- Like depositing a check online.
- . No uploading or emailing is needed.
- Photos are captured automatically.

### ○ Input your ID & Financial Information

- You'll need one of the following:
- Credit card (last 8 digits) Visa, Mastercard, or Discover;

 $\blacktriangleright$  Feedback

- · Social Security benefits amount;
- W-2 tax form; or
- 1040 Schedule SE tax form.

### Don't have a valid ID? Answer credit history questions instead.

Y How does this help Social Security verify my identity?

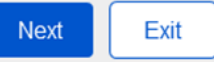

**Privacy and Security** 

OMB No. 0960-0789 | Privacy Policy | Privacy Act Statement | Accessibility Help

**CHOOSE HOW TO VERIFY** YOUR ID

## STEPS TO TAKE PHOTOS WITH YOUR SMART PHONE

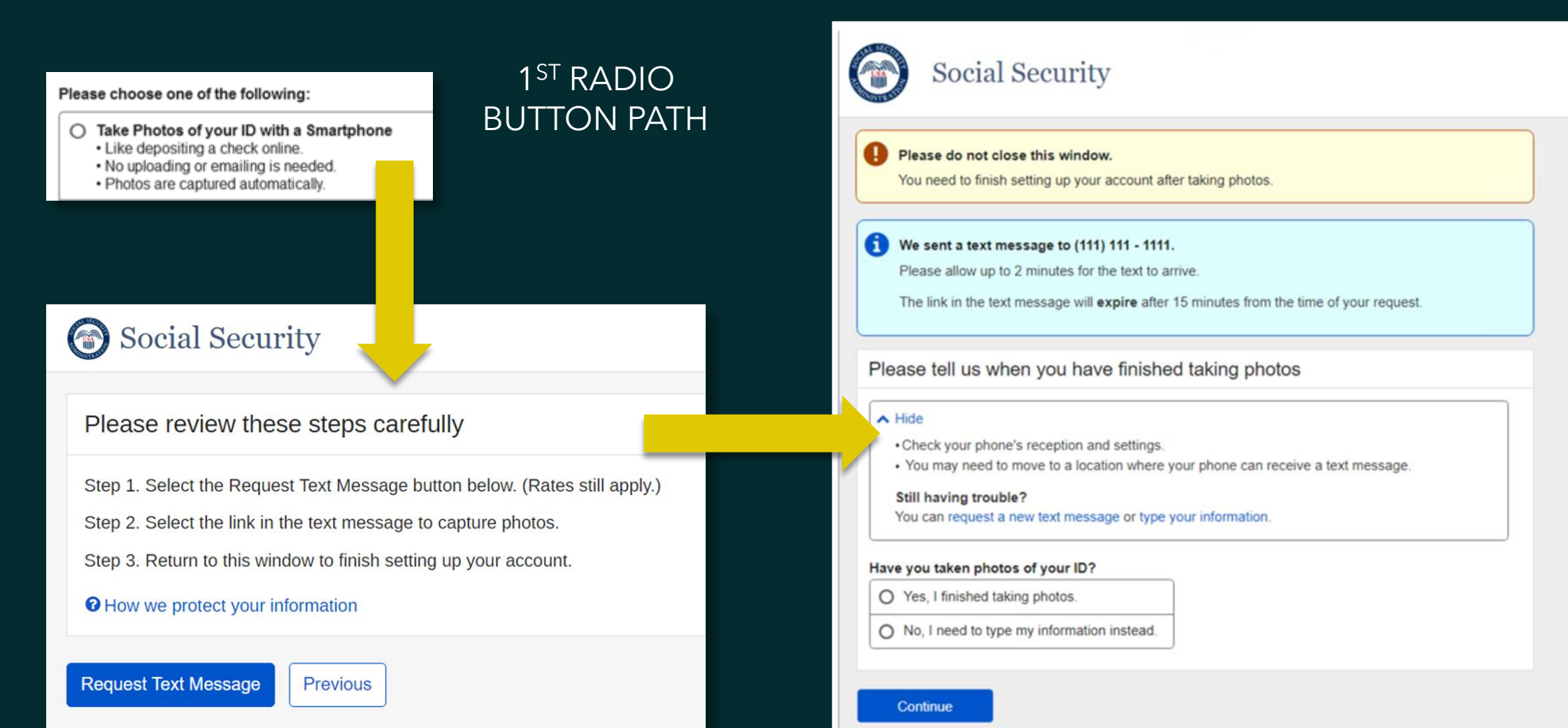

 $\blacktriangleright$  Feedback

## STEPS TO VERIFY YOUR FINANCIAL INFORMATION

### 2 ND RADIO BUTTON PATH ○ Input your ID & Financial Information You'll need one of the following: • Credit card (last 8 digits) - Visa, Mastercard, or Discover; · Social Security benefits amount: • W-2 tax form; or • 1040 Schedule SE tax form. Social curity Please enter ID information What type of ID do you have? O Drivers License ○ Learners Permit SELECT NEXT AS YOU ◯ State-Issued ID Card PROVIDE THE  $\bigcap$  I do not have any of these. I need to answer credit history REQUESTED questions. INFORMATION**Next** Previous **Privacy and Security** OMB No. 0960-0789 Privacy Policy Privacy Act Statement Accessibility Help OMB NO. 0960-0789 | Privacy Policy | Privacy Act Statement | Accessibility Help

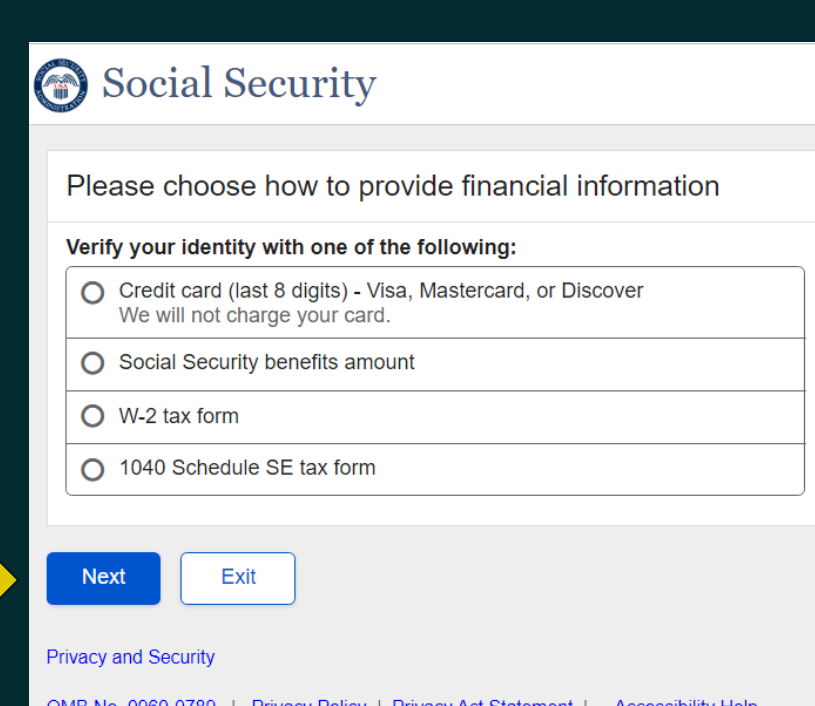

## YOU HAVE SUCCESSFULLY AUTHENTICATED

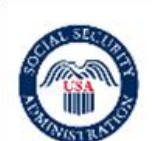

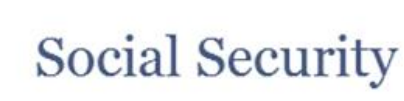

Congratulations! You now have access to secure online services.

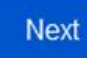

**Privacy and Security** 

OMB No. 0960-0789 | Privacy Policy | Privacy Act Statement | Accessibility Help

## CHOOSE YOUR EXISTING BSO USER ID BY SELECTING THE DROPDOWN ARROW

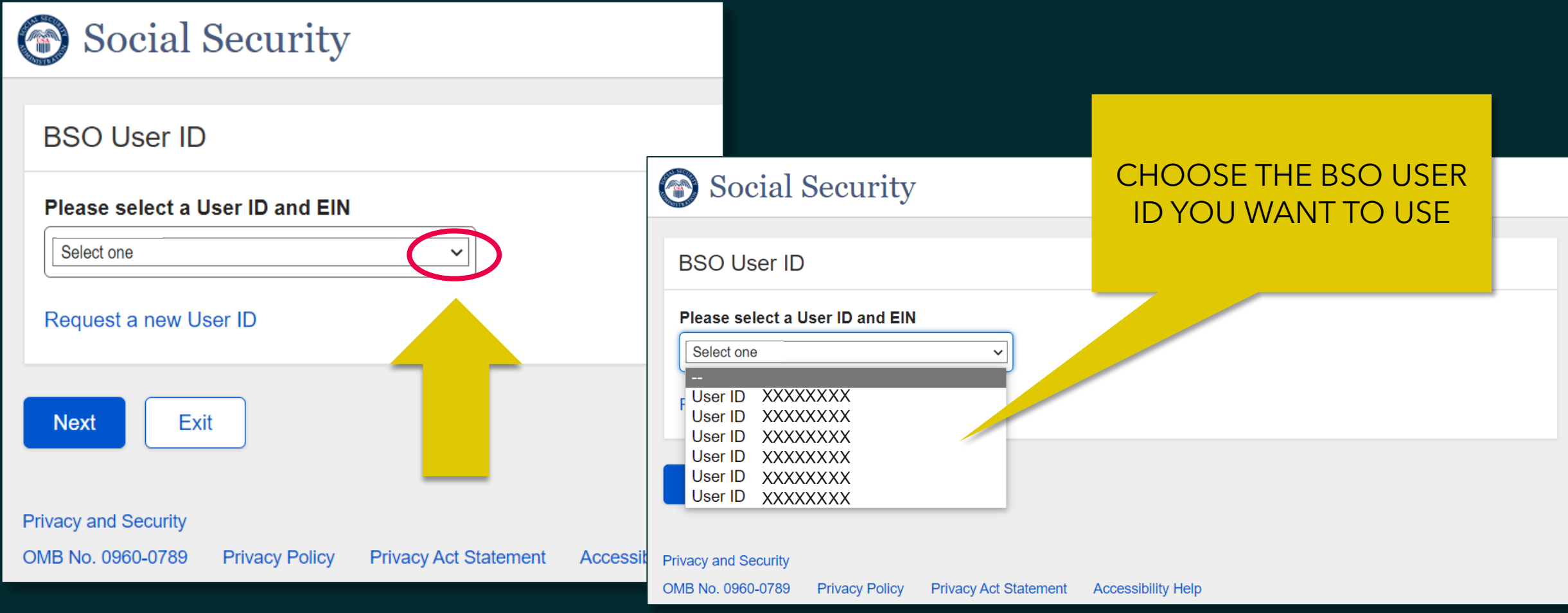

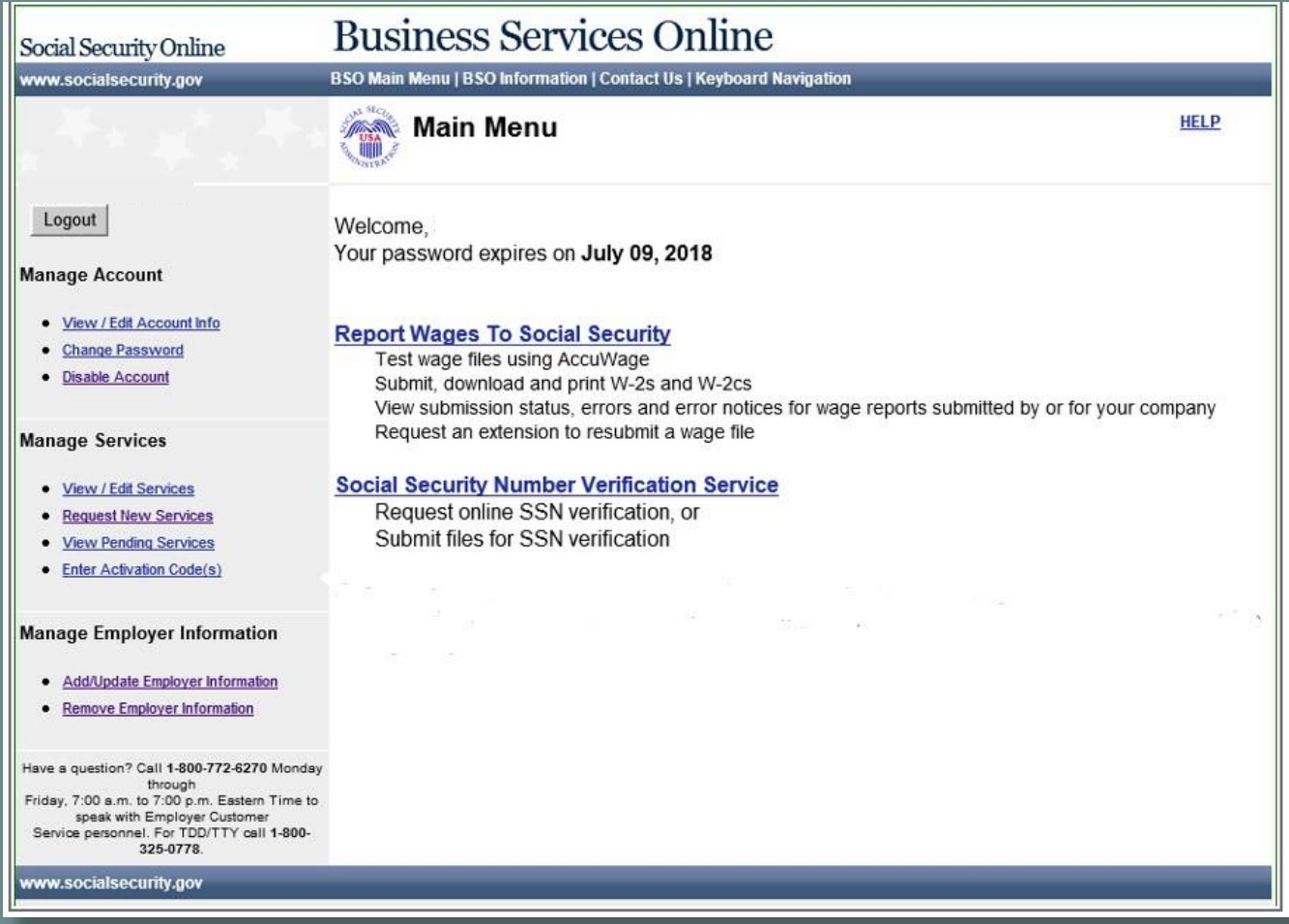

## BSO MAIN MENU

# FOR MORE INFORMATION, VISIT:

# **[HOW TO NAVIGATE BSO](https://www.ssa.gov/employer/navigate.htm)  [ACCESS AND REGISTRATION](https://www.ssa.gov/employer/navigate.htm)**

**HTTPS://WWW.SSA.GOV/EMPLOYER/NAVIGATE.HTM**

# BSO WAGE REPORTING REMINDERS

## *Activation codes*

- The new process requires that we mail an activation code before you can access our suite of services on behalf of your employer.
- Social Security uses the Internal Revenue Service (IRS) business address on file to mail activation codes.
- **Start the registration and authentication process for BSO before W-2 reporting season in January.**
- **It can take up to 2 weeks to complete the registration process.**

## CUSTOMER OUTREACH & SUPPORT

**For assistance with the credential and identity verification process**

- Employer Website
	- [www.ssa.gov/employer](http://www.ssa.gov/employer)
- Login.gov Help Center
	- 1-844-875-6446
- ID.me Help Center
	- Live virtual help
	- <https://help.id.me/hc/en-us>
- For general registration issues relating to online accounts.
	- 1-800-772-6270 (TTY 1-800-325-0778)

## CUSTOMER OUTREACH & SUPPORT

If you have questions about a W2/W3 submission or any other wage reporting service. Employer Reporting Service Center 1-800-772-6270 (TTY 1-800-325-0778) Representatives are available Monday through Friday, 7 a.m. to 5:30 p.m., Eastern Time.

# THANK YOU

This information is current at the time of the presentation, but Social Security policy is subject to change. Please visit SSA.gov /BSO for up-to-date information on our programs.

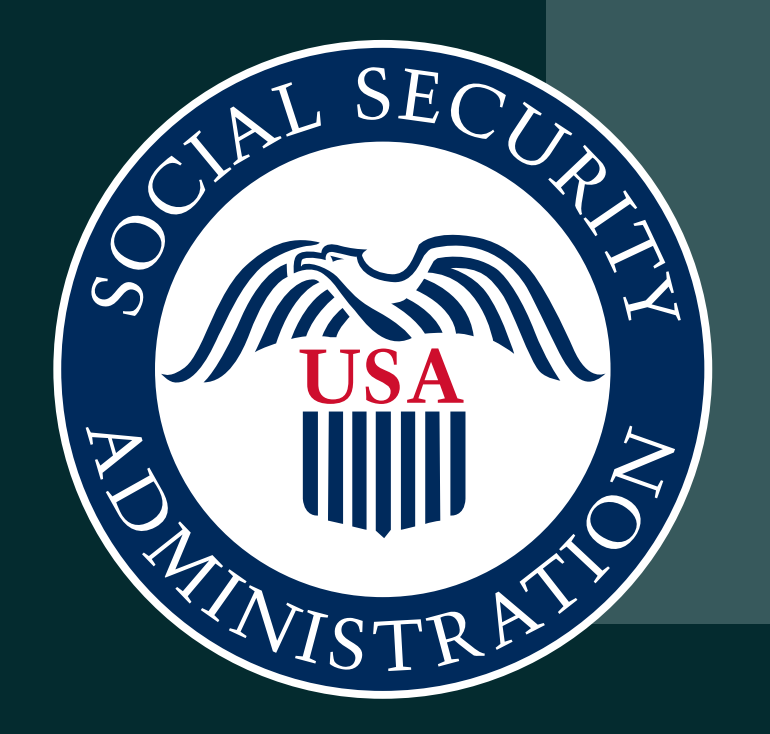